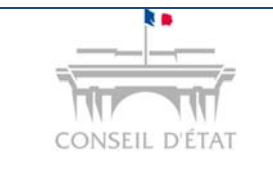

**1** 

**2** 

## **Fiche MEMO**

*Personne physique Migrer son compte pour une connexion RPVA* 

## **Comment migrer son compte (connexion identifiant / mot de passe) pour se connecter à Télérecours par le RPVA ?**

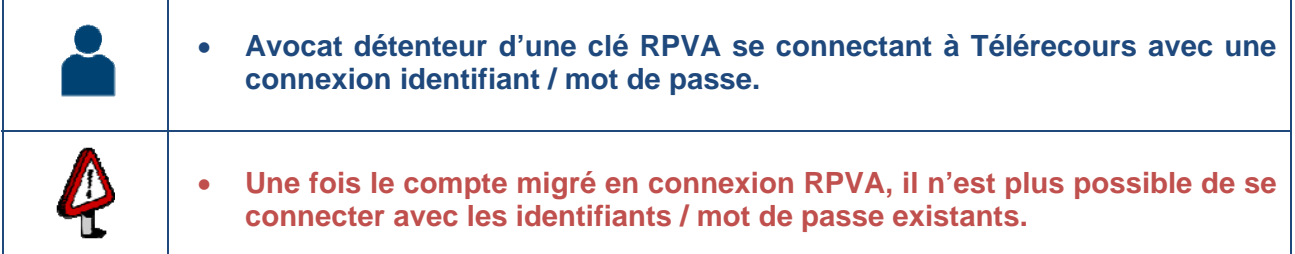

Se connecter avec l'identifiant et le mot de passe de votre compte utilisateur

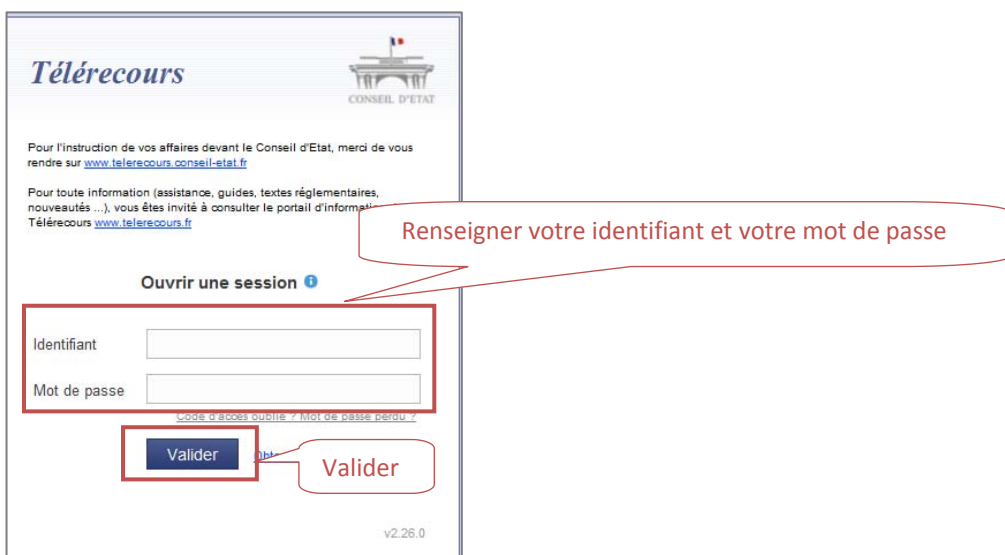

Cliquer sur le lien *Vos préférences* situé sur le haut de la page d'accueil. **Renseigner le n° CNBF et valider.** 

**Confirmer le message de bascule.**

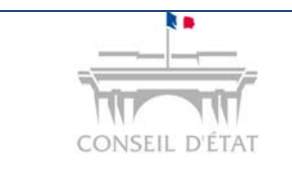

## **Fiche MEMO**

*Personne physique Migrer son compte pour une connexion RPVA* 

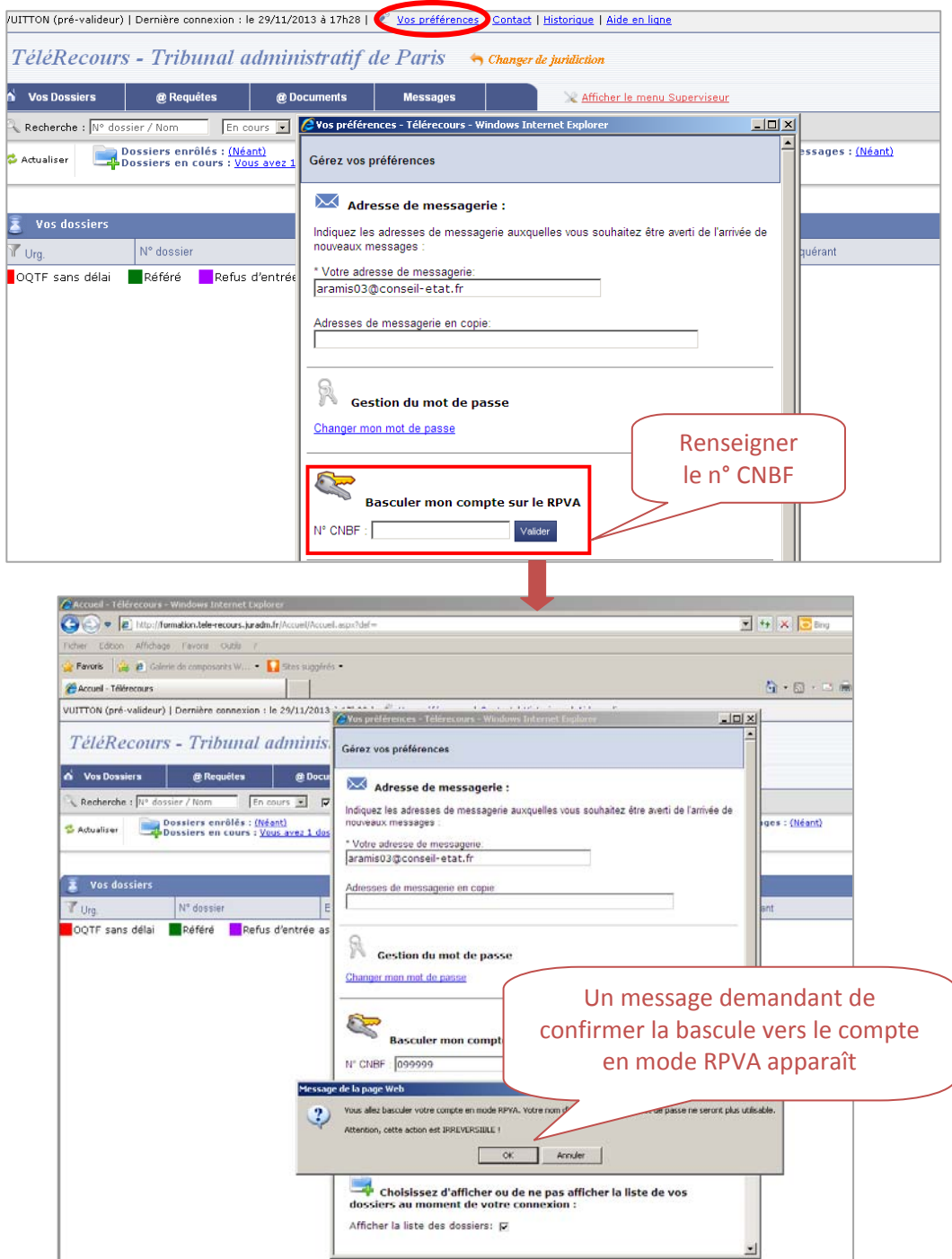

## **Aller sur le portail RPVA pour vous connecter à Télérecours.**